# 日录

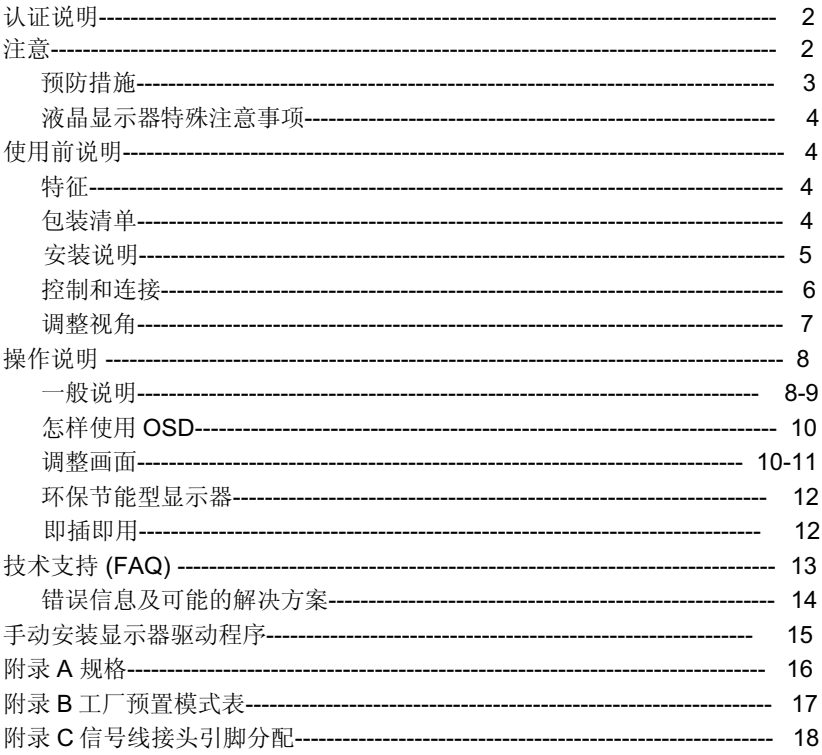

## 关于本书的说明

在您安装和使用显示器之前,请先阅读本说明书。

任何涉及联想的产品、程序或服务,并非说明或意味着只有联想的产品、程序或服 务才可以使用。任何功能相当的产品、程序或服务, 只要不侵犯联想的知识产权或 其他受法律保护的权利,均可以使用。使用者应自己负责对非联想产品、程序或服 务进行评估和确认。在该文件里, 联想可能有覆盖各主要方面的专利或待申请的专 利, 提供此份印刷品并不提供使用有关专利的权利。

关于本说明书如有变更, 恕不另行通知。

未经联想(北京)有限公司许可,本说明书不得以任何形式和途径复制和发布。

lenovo<sup>®</sup>, lenovo*联想*, 联想®为联想(北京)有限公司的注册商标。

### **CE 认证申明** C€ 本机符合 ECC 指南 89/336EEC 电磁兼容和 73/23/EEC 低压要求。

## FCC 无线电频率干扰声明

## 警告: (针对有 FCC 证明型号)

该显示器已经测试符合 FCC 规则第 15 条中所规定的有关数控设备及标准的限 制条件。这些限制条件是为防止家用设施中的有害干扰而制作的。此显示器会产 生、使用和辐射出无线电频率能量,如果没有按照指导安装和使用,可能对无线电 通讯诰成有害于扰,也就是说这并不保证在特殊的安装方式下没有干扰的发生。通 讨开或关显示器可知道是否对无线电或电视接收器引起有害干扰, 如果是, 我们请 田户用以下方法夫克服:

- 1. 对接收无线电改变方向或重新定位。
- 2. 增大此显示器和受到干扰的设备之间距离。
- 3. 把显示器的电源接到与被干扰设备不同一路电源的插座上。
- 4. 向经销商或有经验的无线电或电视技术员寻求帮助。

## 注意:

- 1. 任何未经权责机构批准的改变或修改,都可能使用户无法操作此显示器。
- 2. 为了符合辐射限定, 必须使用屏蔽的信号线和交流电源线。
- 3. 制造商不对任何由未经批准的修改所引起的无线电或电视干扰负责,修正这种 干扰由用户自行承担。

## 警告:

为防止火灾或爆炸,不要把显示器暴露在雨中或潮湿环境,显示器内存在着危 险的高压,不要打开壳子,如需维修应找专业维修人员。

## 预防措施

- 不要让显示器靠近水源, 如浴室、洗碗机、厨房、洗衣机、游泳池或在潮湿的 地下室。
- 不要把显示器置于不稳的车子、椅子、桌子上,若显示器落下,它会伤害到使 用者,并有可能导致设备的损伤。用车子或椅子放置可参考厂商或显示器供货 商的建议。若把显示器固定于墙上或架子上,固定的安装需得到厂商承认并严 格按照程序安装。
- 在后壳的上部及下部有许多狭长的开孔是通风用的。为保证显示器持续操作而 不讨热, 这些散热孔不能被堵塞或覆盖。故显示器不能置于床, 沙发, 毛毯或 类似的表面上, 也不能靠近于辐射体或热源之上。除非通风得到保障, 否则不 能放在书柜或箱子内。
- 显示器操作的电源电压范围标识于后壳标签上。若您不能确认所供应的电压可 洽询经销商或当地的电力公司。
- 当显示器长期不使用, 请切断电源。这样做能防止在雷雨天受到电击以及异常 电源电压的损伤。
- 不能计插座过载, 否则会引起火灾或电击。
- 不要把异物放入机内,它能引起短路而导致火灾或电击。
- 不能打开后壳, 以免遭受高压或其它危险。若有故障, 请直接与售后服务人员 联系。
- 请将显示器的插头插到附近最方便连接的电源插座上。

#### 液晶显示器特殊注意事项

液晶显示器可能出现下面的问题是正常现象, 并不是表示显示器有问题。

#### 注意

- 当您使用不同的桌面图样时, 画面亮度可能会存在轻微的不均匀。
- 液晶显示器屏幕的有效像素达到或超过 99.99%。但在显示时也会有 0.01%或 更少的像素手失或亮度手失。
- 由于液晶屏幕的特性, 当同一幅图像显示很长的时间后再切换图像时先前的余 像可能会继续保留。在这种情况下,通过图像的改变屏幕会慢慢恢复或隔几个 钟头关闭一下显示器的电源。

#### 使用前说明

特征

- 38cm(15") TFT 彩色液晶显示器
- 最佳分辨率为 1024 X 768@60Hz
- 低功耗节能设计
- 人体工程学设计
- 设计紧凑, 节约空间

#### 包装清单

- 1. 液晶显示器
- 2. 显示器底座
- 3. 用户说明书
- 4. 三包卡
- 5. 信号线

#### 安装说明

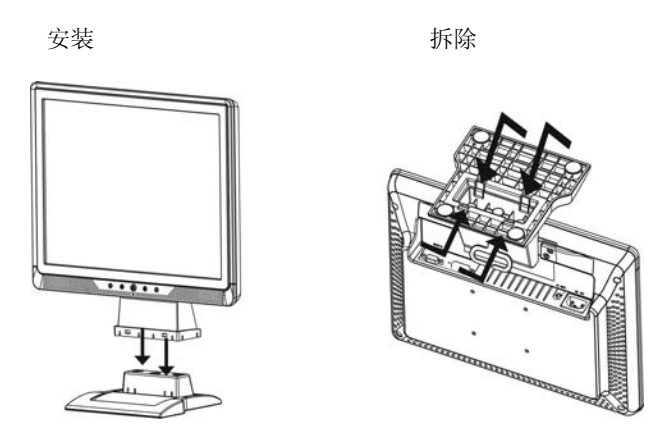

图一 安装和拆除转盘底座

- 1. 安装时,先将显示器底座正面朝上放置于平稳的表面上,然后将显示器上面部 分缓慢放置到底座中, 如听到卡嗒声则表示安装已完全到位。
- 2. 拆除转盘底座时,请先将显示器倒置,注意勿碰伤液晶表面,将底部的四个卡 钩往外完全掰开, 然后卸下显示器下部底座。

## ⬉⑤**:**

- 1. 首先确认使用的电源线符合你所使用的地区标准。
- 2. 该液晶显示器有较宽的电源电压工作范围, 可使用于 100/120VAC 或 220/240V AC 地区(无需用户调节)。

#### 控制和连接

- 信号线连接: 把 15 针插头接 PC 的显示卡输出口, 另一端接显示器 VGA 输入口, 并用螺丝锁好。
- 电源线连接: 电源线一端插入液晶显示器后部的交流电源输入孔中, 另一端插入墙 壁的电源插座。
- 注意: 若电源插座未接地, 必须安装正确的接地适配器(未提供),以保证安全。

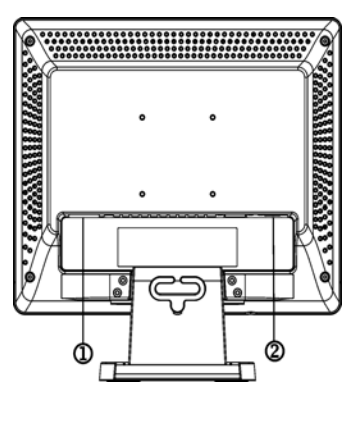

图二 连接线

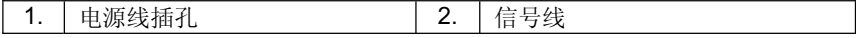

## 调整视角

- 理想的视角推荐为正面对着液晶显示器,然后根据您的要求调整液晶显示器的 角度。
- 您可以从-5° 到 18°调整显示器的角度。

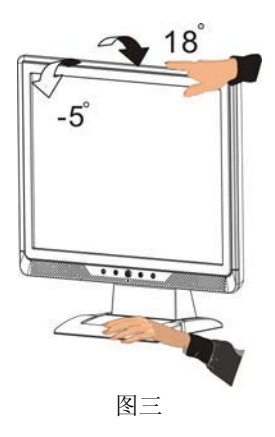

## 注意

- 当您调整显示器的视角时,不要用手碰液晶屏幕,这样可能会损害或弄碎液晶 屏幕。
- 当您调整显示器的角度时要根据要求注意您的调整动作,如上图所示。

# 操作说明

## 一般说明

按电源开关即可开关显示器。其它功能按键位于前面板上(图四)。通过调节这些 功能键可得到您需要的画面。

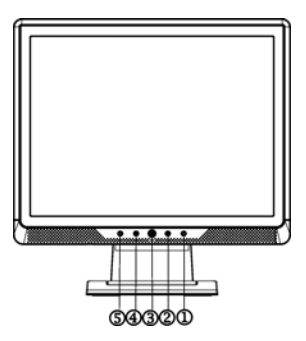

图四 外部控制按键

## 外部控制

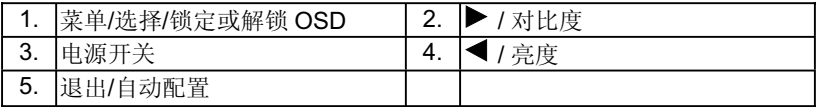

#### 前面板控制

● 电源开关:

按此键开/关显示器的电源,并显示机器所处的状态 绿色—开机 橙色-离机

x 㦰ऩ**/**䗝ᢽ**:**

激活 OSD 菜单或功能调整确认 按此按钥超过 10 秒钟, 可锁定或解锁 OSD 菜单

• 对比度 → / <del>▶</del> : 当 OSD 菜单处于激活状态, 此按钮作为功能调整键。 当 OSD 菜单处于关闭状态, 按此按钥可直接进行对比度调整。

• 亮度 ☆ / ◀ :

当 OSD 菜单处于激活状态, 此按钮作为功能调整键。 当 OSD 菜单处于关闭状态, 按此按钥可直接讲行亮度调整。

- 退出/自动配置键:
	- 1. 当 OSD 菜单处于激活状态, 此按钮作为退出键(退出 OSD 菜单)
	- 2.当 OSD 菜单处于关闭状态, 按此按钮超过 1 秒钟将进入自动调整功能。自动 调整功能将自动设置水平位置, 垂直位置, 时序和相位。
	- 3.默认情况下可启用 DDC/CI。使用 OSD 退出键, 按住 → 按钮 10 秒以禁用/启 动 DDC/CI 功能。"DDC/CI disable"(DDC/CI 已禁用)会显示在屏幕上。

#### 注意

- 不要把显示器放在靠近热源的地方,如取暖器、气管或阳光直射的地方。也不 要放在灰尘过多或机械振动、冲击的地方。
- 保留原来的纸箱包装材料,如果您还要运输您的显示器,他们会给您带来便 利。
- 为了得到最大的保护, 要用原出厂的包装方式来包装显示器。
- 为保持液晶显示屏的清洁, 要定期的用于净的软布掸拭它。任何的液体都可能 会损伤显示屏。
- 为保持显示器崭新外观,要定期的用软布来清洁它, 顽迹可用柔和的清洁剂去 除,不要用强烈的清洁剂,如稀释剂、苯或腐蚀性的清洁剂,因为这些东西会 损伤外壳, 为安全起见, 清洁前要切断电源。

## 怎样使用 OSD

中文 OSD 主菜单显示如图六。

- 1. 按下 MENU 键, 显示 OSD 主菜单。见图六。
- 2. 使用 ◀ 或 ▶ 键在图标间移动, 选择需要调整的功能图标, 按 MENU 键讲入 该功能。假如出现子菜单, 您可以使用 ◀ 或 ▶ 键在各选间移动, 然后按 MENU 键选择该功能。使用 < 或 ▶ 键进行调整, 按 MENU 键保存设置。
- 3. 按 AUTO 键从子菜单返回并退出 OSD, 或一段时间不按仟何键, OSD 窗口自 动关闭。
- 4. 按下 MENU 键超过 10 秒钟以锁定 OSD, 这将防止无意中调整 OSD。再次按 下 MENU 键超过 10 秒钟以解锁 OSD 并允许对 OSD 讲行调整。
- 5. 按 ※ 键或 键可以在 OSD 不显示时直接调整亮度或对比度。

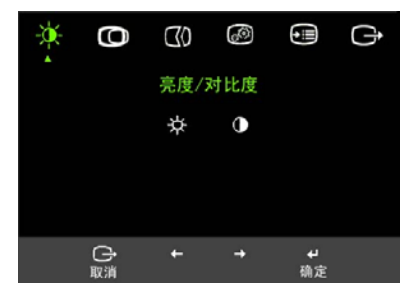

图六 中文 OSD 窗口

#### 调整画面

OSD 功能控制说明

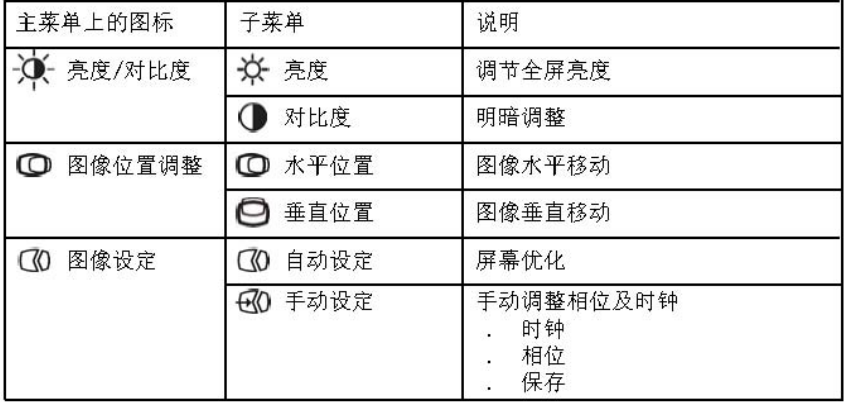

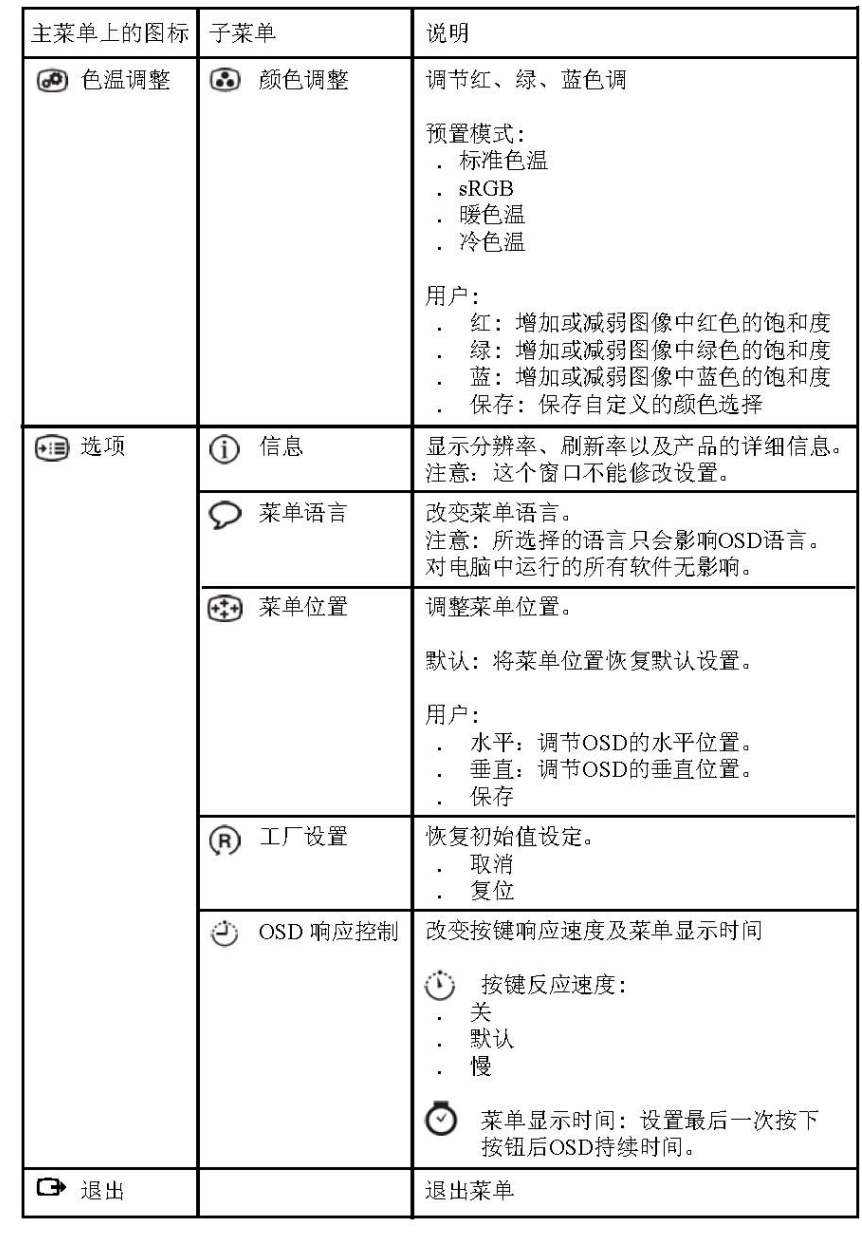

## 环保节能型显示器

● 本显示器符合 VESA DPMS 标准的节能功能, 当计算机无信号输入时, 显示器 将进入节能状态。节能状态可以通过前面板的电源指示灯显示:

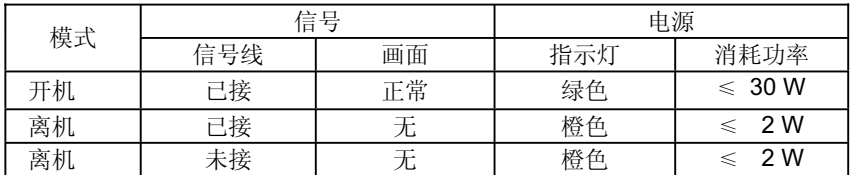

#### 即插即用

#### 即插即用特征

本显示器配备符合 VESA DDC 标准的 VESA DDC2B, 这允许显示器将其型号告诉 主机,并且根据 DDC 使用的标准,传输其它水准的显示能力。 DDC2B是符合l<sup>2</sup>C协议的双向资料信道, 主机可以通过DDC2B信道去取得EDID信

息。

#### $DDC/CI$

本显示器支持 DDC/CI 功能

# ᡔᴃᬃᣕ**(FAQ)**

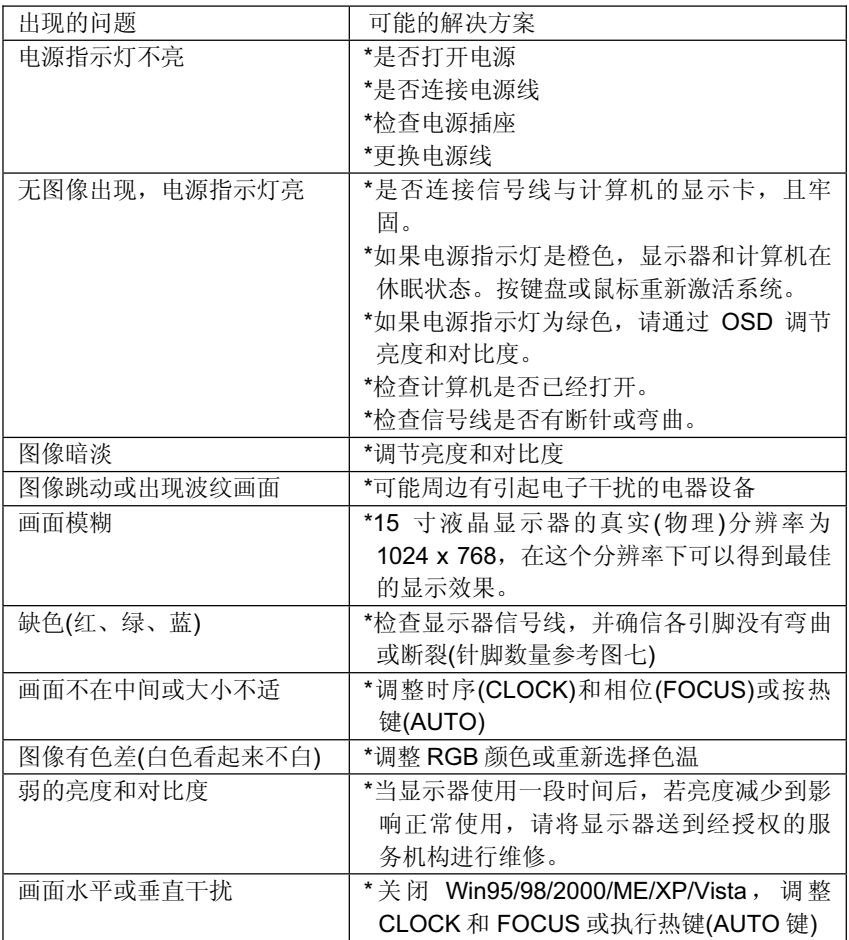

时序(CLOCK)控制每行所扫描的像素的数量。如果频率不正确,屏幕会出现垂直条 纹,并且会出现不正确画面宽度。

相位(FOCUS)调整点频信号的相位,一个错误的相位调整会使画面出现水平干扰。

时序(CLOCK)和相位(FOCUS)的调整可以使用 Win95/98/2000/ME/XP/Vista 关机 模式图样。

## 错误信息&可能的解决方案

## 无信号输入

- 1. 计算机已经关机
- 2. 计算机处于休眠状态

## 信号线没有连接:

- 1. 检查信号线是否正确连接,如果接头松动,请拧紧连接头上的螺丝。
- 2. 检查信号线连接头的针脚是否损坏。

#### 输入频率超出范围:

您的计算机设置在不适当的显示模式,请重新设置您的计算机为后面表格所给出的 显示模式。

#### 手动安装显示器驱动软件

在 Windows Vista 下安装显示器驱动程序, 请按如下步骤。

注意: 要使用 Windows Vista 的即插即用功能, 需先将档案由光盘下载到电脑中。

- 1. 关闭电脑和所有连接设备。
- 2. 确保显示器正确连接。
- 3. 打开显示器和系统。使系统导入 Windows Vista。
- 4. 点击 start->Control panel,然后双击 Hardware and Sound图标,打开 Display Properties 窗口。
- 5. 点击 Personalization 图标。
- 6. 点击 Display Settings 图标。
- 7. 点击 Advanced Settings 按钮。
- 8. 点击 Monitor 项目。
- 9. 点击 Properties 按钮。
- 10. 点击 Driver 项目。
- 11.点击Update Driver打开Update Driver Software-Generic PnP Monitor 窗 口。然后点击 Browse my computer for driver software 按钮。
- 12. 选择 Let me pick from a list of device drivers on my computer。
- 13. 点击 Have Disk 按钮。点击 Browse 按钮, 然后浏览并指向下述路径:
- X:\Monitor Drivers\Windows Vista (这里 X代表光盘驱动器)
- 14. 选择 Len0285. inf 档案然后点击 Open 按钮, 点击 OK 按钮。
- 15. 选择 Lenovo L15DB 并点击 Next, 文件将从 CD 复制到您的硬盘中。
- 16. 关闭所有打开窗口, 取出 CD。
- 17. 重启系统。系统将自动选择最大刷新率和相应配色曲线。
- 注: 对于 LCD 显示器, 不同于 CRT, 更快的刷新率并不改进显示质量。Lenovo 建议使用 1024X768(刷新率为 60 赫兹)或 640 x 480(刷新率为 60 赫兹).

# 䰘ᔩ **A**

# 规格

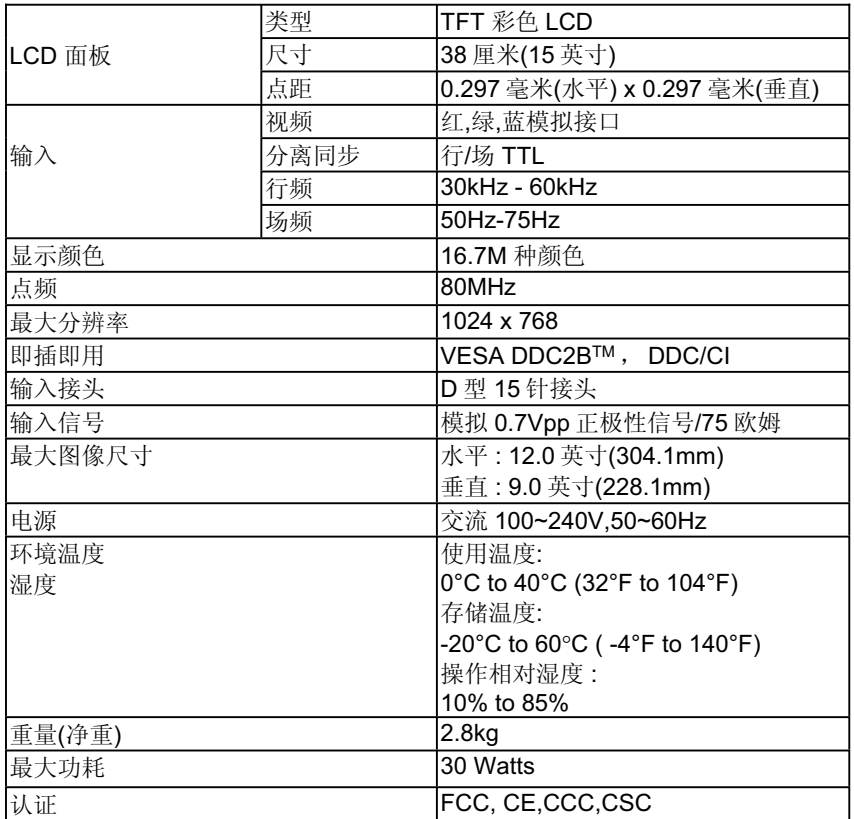

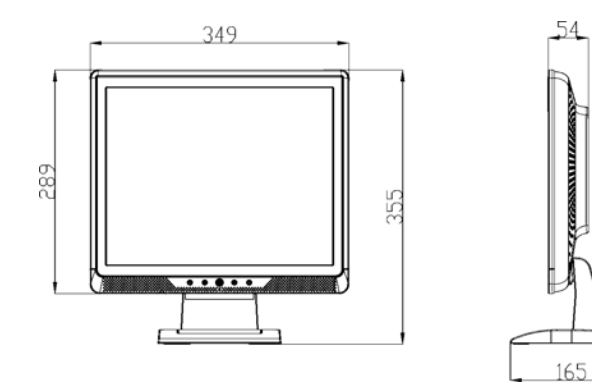

# 䰘ᔩ **B**

工厂预置模式表

| 标准          | 分辨率               | 行频 KHz | 场频 Hz |
|-------------|-------------------|--------|-------|
| Dos-模式      | $720 \times 400$  | 31.47  | 70    |
| <b>VGA</b>  | $640 \times 480$  | 31.47  | 60    |
|             | $640 \times 480$  | 37.86  | 72    |
|             | $640 \times 480$  | 37.50  | 75    |
| <b>SVGA</b> | $800 \times 600$  | 35.16  | 56    |
|             | $800 \times 600$  | 37.88  | 60    |
|             | $800 \times 600$  | 48.08  | 72    |
|             | $800 \times 600$  | 46.88  | 75    |
| <b>XGA</b>  | $1024 \times 768$ | 48.36  | 60    |
|             | $1024 \times 768$ | 56.48  | 70    |
|             | $1024 \times 768$ | 60.02  | 75    |

䰘ᔩ **C**

信号线接头引脚分配

$$
\left[\bigcirc \underbrace{\overbrace{\left(\begin{matrix} 1 & \cdots & \cdots & 5 \\ 6 & \cdots & \cdots & 10 \\ 11 & \cdots & \cdots & 15 \end{matrix}\right)}}_{\text{[1]}
$$

图七 15 针彩色显示器信号线

| 引脚号 | 功能描述 | 引脚号 | 功能描述     |
|-----|------|-----|----------|
| 1.  | 红    | 9.  | +5VDC    |
| 2.  | 绿    | 10. | 连接检测     |
| 3.  | 蓝    | 11. | 接地       |
| 4.  | 接地   | 12. | DDC-串行数据 |
| 5.  | 接地   | 13. | 水平同步信号   |
| 6.  | 红地   | 14. | 垂直同步信号   |
| 7.  | 绿地   | 15. | DDC-串行时钟 |
| 8.  | 蓝地   |     |          |

#### 有毒有害物质或元素

根据中华人民共和国《电子信息产品污染控制管理办法》, 下表列出了本产 ……<br>品中包含的有毒有害物质或元素的名称和含量

| 部件名称            | 有毒有害物质或元素 |          |       |                         |               |                 |  |
|-----------------|-----------|----------|-------|-------------------------|---------------|-----------------|--|
|                 | 铅(Pb)     | 汞(Hg)    | 镉(Cd) | 六 <sub>條</sub> 絡<br>(Cr | 多溴联苯<br>(PBB) | 多溴二苯醚<br>(PBDE) |  |
| 外壳              | ⌒         |          |       |                         |               |                 |  |
| 液晶显示屏<br>/灯管    | $\times$  | $\times$ |       |                         |               |                 |  |
| 电路板组件<br>$\ast$ | $\times$  |          |       |                         |               |                 |  |
| 电源线/连<br>接线     | $\times$  |          |       |                         |               |                 |  |
| 金属件             | ⌒         |          |       |                         |               |                 |  |
| 其他              |           |          |       |                         |               |                 |  |

\*: 电路板组件包括印刷电路板及其构成的零部件,如电阻、电容、集成电

路、连接器等

○: 表示该有毒有害物质在该部件所有均质材料中的含量均在《电子信息产品 中有毒有害物质的限量要求标准》规定的限量要求以下

×: 表示该有毒有害物质至少在该部件的某一均质材料中的含量超出《电子信 息产品中有毒有害物质的限量要求标准》规定的限量要求;但是上表中打

"×"的部件,符合欧盟RoHS法规要求(属于豁免的部分)